# Основные возможности **Crystal Reports.NET**

рограммный пакет Crystal Reports на протяжении длительного времени был тесно связан с программным обеспечением компании Microsoft, а с 1993 года поставлялся в составе Visual Basic (позже в составе среды Visual Studio) в качестве стандартного генератора отчетов. Разработчики традиционно испытывают смешанные чувства к пакету Crystal Reports, от любви до ненависти. Им нравятся функциональные возможности, которые он обеспечивает, и лицензия на бесплатное использование. Однако разработчики совершенно не приемлют необходимость обновления до самой последней версии, дабы получить доступ к требуемым функциональным возможностям. Определенное раздражение вызывает и тот факт, что отчеты не могут создаваться и изменяться программным путем, а исключительно через набор пользовательских интерфейсов (user interface, ЛИШЬ  $U$ l). ориентированных на разработчика среды Visual Studio и на пользователя полного пакета Crystal Reports.

Так же, как и выпуск среды разработки Visual Studio .NET представляет собой существенное продвижение вперед в плане создания платформы для разработчика компании Microsoft, так и выпуск пакета Crystal Reports для Visual Studio .NET (Crystal Reports.NET) стал знаменательным событием в жизни сообщества разработчиков компании Crystal Decision. Согласно стратегии Microsoft .NET, этот программный продукт подвергся переработке с целью задействования всех преимуществ технологии .NET Framework, и теперь представляет собой полноценный программный продукт, ПОЛНОСТЬЮ укомплектованный необходимыми функциональными возможностями; теперь для получения необходимых средств разработчикам не нужно ждать очередных обновлений.

В этой главе нам предстоит первое знакомство с пакетом Crystal Reports для Visual Studio .NET (Crystal Reports.NET). При этом мы узнаем, чем рассматриваемый программный продукт отличается от других версий пакета Crystal Reports, как отыскать и запустить на выполнение учебные примеры приложений, входящие в состав пакета, и как найти учебное пособие, которое позволит значительно сократить время обучения работе с пакетом. Мы также получим первое представление о новой архитектуре технологии Crystal Reports.NET и узнаем, какое место она занимает в рамках всей технологии NET Framework.

Независимо от того, кем вы являетесь, квалифицированным разработчиком приложений, который намерен перейти к использованию технологии Visual Studio .NET, или же неопытным программистом, который приступает к созданию своего первого приложения и пока еще совершенно не знаком с пакетом Crystal Reports, все равно придется начать отсюда.

## Что представляет собой пакет Crystal Reports?

Попросту говоря, пакет Crystal Reports представляет собой инструментальное средство проектирования отчетов, позволяющее создавать отчеты, способные осуществлять выборку и форматирование результирующего набора из базы данных или другого источника данных. Помимо простого считывания данных из источников данных, Crystal Reports позволяет выполнять определенные вычисления. Для этой цели в нем имеется собственный язык формул, а также целый ряд программных средств, которые могут быть использованы для превращения необработанного материала в высококачественные представительские отчеты, содержащие графики, диаграммы, промежуточные суммы и прочую информацию.

Если провести анализ всего многообразия отчетов, которые могут быть построены с помощью пакета Crystal Reports, легко прийти к выводу, что они различаются между собой так же, как различаются разработчики или конечные пользователи, сформировавшие их (рис. 1.1).

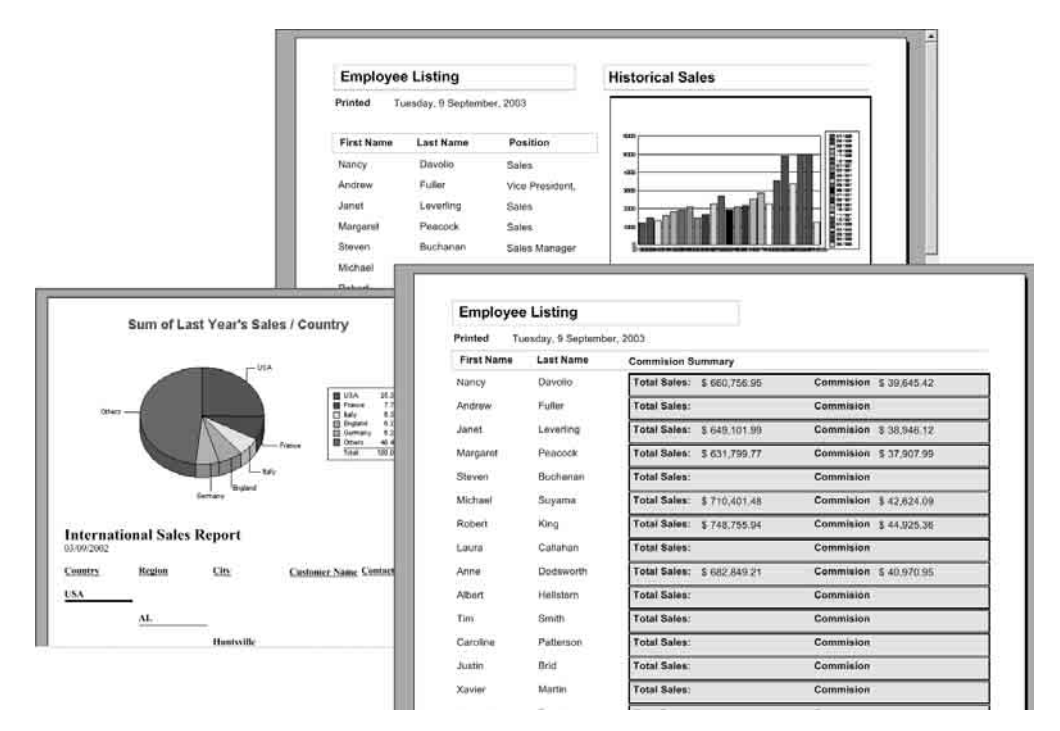

Рис. 1.1. Примеры типовых отчетов, с которыми имеют дело конечные пользователи

Пакет Crystal Reports дает возможность создавать любые отчеты, от простых списков, содержащих всего лишь несколько столбцов, до сложных административных актов, в которых используются многочисленные графики, таблицы и ключевые производственные показатели (Key Performance Indicator, KPI). Гибкость самого конструктора отчетов означает, что он может быть использован для представления различных типов отчетов и выходных документов, в зависимости от существующих потребностей.

Наряду с этим, пакет Crystal Reports, будучи набором мощных инструментальных средств, реализует целый набор API-интерфейсов (Application Programming Interface - интерфейс программирования приложений) и инструментальных средств, специально предназначенных для разработчиков с тем, чтобы позволить им помещать создаваемые отчеты в собственные приложения. Дабы упростить понимание того, как работают эти средства, и как их следует использовать, мы обратимся к истории создания программных продуктов, которые послужили основой технологии Crystal Reports.NET.

#### Краткая история создания

Все начиналось с того, что небольшая компания из Ванкувера, а именно, Crystal Services, в 1988 году разработала специальное дополнение к системе учета АССРАС, которое представляло собой генератор отчетов, функционирующий под управлением операционной системы DOS. Несколько позже, в 1992 году, эта компания выпустила

пакет Crystal Reports, разрекламировав его как "первый в мире генератор отчетов для Windows". Прошло совсем немного времени, и компания Microsoft стандартизовала пакет Crystal Reports в качестве машины формирования отчетов для Visual Basic, после чего все остальные пакеты подобного рода канули в лету.

Не прошло и года с момента этого исторического соглашения между Crystal Reports и Microsoft, как компания Crystal Reports распространила около миллиона своих лицензий, что существенно усилило ее позиции в среде разработчиков и обеспечило долгосрочный успех. С тех пор пакет Crystal Reports постоянно развивался вместе с известными платформами и инструментальными средствами разработки, переходя с дистрибутивов на гибких дисках на дистрибутивы в виде CD-ROM, мигрируя из 16-разрядных архитектур в 32-разрядные, и меняясь от .DLLбиблиотеки машины печати до элемента управления ActiveX, затем машины автоматизации и, в конечном итоге, до NET-классов.

На протяжении нескольких лет пользовательский интерфейс для создания отчетов изменялся лишь незначительно; его базовые возможности остаются теми же, несмотря на то, что внешний вид и способ использования соответствующих пиктограмм и строк меню менялись в зависимости от действующих на текущий момент проектно-конструкторских стандартов для пользовательских интерфейсов. Однако за это время существенные изменения претерпели функции и свойства, которые менялись фактически с каждой новой версией пакета Crystal Reports. Они интенсивно развивались и в конечном итоге привели к появлению такого программного продукта, который может работать с каждым вторым генератором отчетов, появляющимся на рынке. Чтобы ознакомиться хотя бы с некоторыми из его свойств, мы должны выяснить, что же позволяет делать технологияCrystal Reports.NET.

## **Какими возможностями обладает технология Crystal Reports.NET?**

Прежде всего, следует отметить, что технология Crystal Reports.NET использует встроенный конструктор отчетов Report Designer, доступный в рамках интегрированной среды разработки Visual Studio (Visual Studio IDE). Этим конструктором можно пользоваться при построении файлов отчетов (.rpt), которые затем встраиваются в разрабатываемые приложения. Окно конструктора отчетов показано на рис. 1.2.

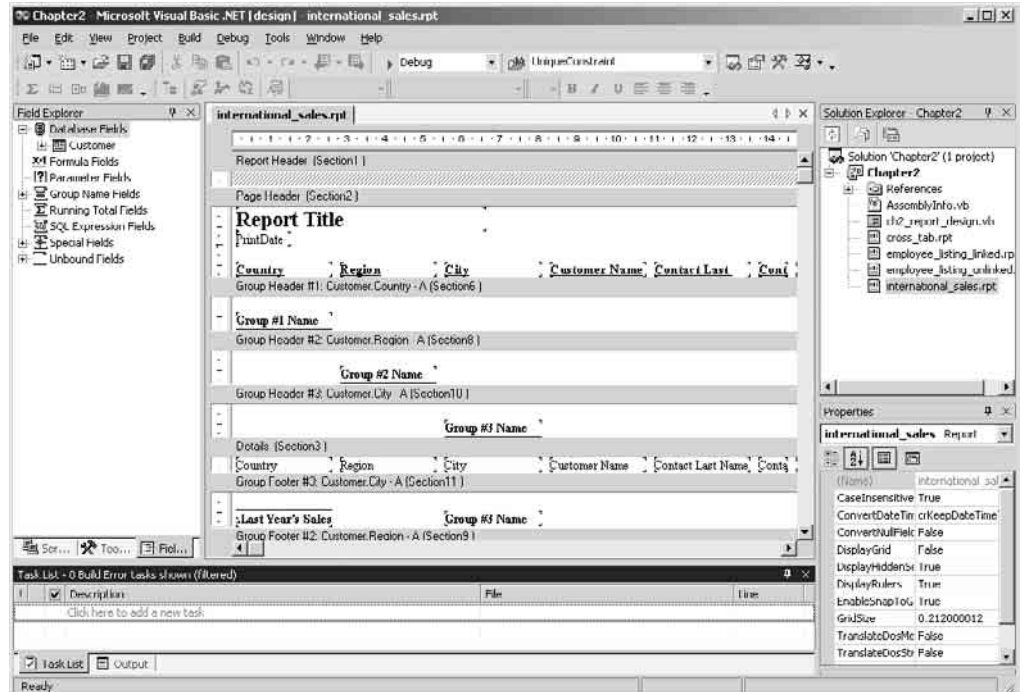

*Рис. 1.2. Окно конструктора отчетов с загруженным отчетом* international\_sales.rpt

Отличительным признаком конструктора отчетов (он рассматривается в главе 2) является наличие множества "экспертов" (или мастеров), которые призваны оказывать помощь при построении отчетов, а также служить руководством, позволяющим безошибочно проходить через весь процесс разработки, от выбора источника данных и полей, которые должны включаться в отчет, до определения, какая запись должна отображаться в том или ином поле.

После разработки базового отчета, в него можно добавить такие свойства, как поля для размещения формул, промежуточных сумм, графиков и тому подобных вещей, придавая отчету любую сложность, какая только будет устраивать. Для отчета может быть выбрана любая форма, любой формат и любые размеры. Возможно, вам потребуется создать такой отчет, который может использоваться для печати счетов-

фактур из вашего приложения, либо же появится необходимость организовать сбор статистических данных для административного акта или инвентаризационной ведомости. Вы даже не должны придерживаться каких-то определенных размеров или форм - можно создавать такие отчеты, которые печатают этикетки с адресами доставки и могут заключать в себе штрих-коды, изображения, логотипы и тому подобное.

Чтобы получить представление о том, какие отчеты можно строить с помощью средств пакета Crystal Reports, имеет смысл ознакомиться с примерами отчетов Sample Reports, которые находятся на web-сайте по адресу:

http://community.crystaldecisions.com/fix/samplescr.asp.

После того как вы составили отчет, необходимо найти способ его отображения из целевого приложения. Для решения этой задачи технология Crystal Reports.NET предлагает два различных модуля просмотра. Модуль просмотра Windows Forms Viewer (с которым мы ознакомимся в главе 3) можно использовать в отношении Windows-приложений для предварительного просмотра отчетов, встроенных в приложения. Этот модуль реализует объектную модель с широкими возможностями, которая позволяет управлять внешним видом модуля просмотра, а также некоторыми аспектами отчета во время выполнения приложения (рис. 1.3).

| <b>Employee Sales Summary</b><br>Printed<br>Tuesday, 9 September, 2003. |           |           |           |           |           |           |            |
|-------------------------------------------------------------------------|-----------|-----------|-----------|-----------|-----------|-----------|------------|
|                                                                         | Davolio   | Dodsworth | King      | Leverling | Peacock   | Suyama    | Total      |
| Active Outdoors Crochet Glove                                           | \$22,830  | \$19,755  | \$62,647  | \$12,608  | \$44,810  | \$24,335  | \$186,984  |
| Active Outdoors Lycra Glove                                             | \$32,055  | \$39,532  | \$44,213  | \$36,371  | \$64,153  | \$27,656  | \$243,980  |
| Descent.                                                                | \$400,063 | \$405,792 | \$422,025 | \$369,674 | \$364,773 | \$329,386 | 12,291,713 |
| Endorphin                                                               | \$81,634  | \$80,021  | \$71,698  | \$55,693  | \$72,341  | \$88,863  | \$450,250  |
| Guardian "U" Lock                                                       | \$9,131   | \$2,491   | \$13,409  | \$250     | 5963      | \$255     | \$26,500   |
| Guardian ATB Lock                                                       | \$8,621   | \$17,703  | \$638     | \$3,337   | \$3,299   | \$22,124  | \$55,722   |
| Guardian Chain Lock                                                     | \$5,129   | \$7,114   | \$7,507   | \$3,116   | \$1,003   | \$78      | \$23,947   |
| Guardian Mini Lock                                                      | \$4,275   | \$508     | \$1,329   | \$3,807   | \$5,375   | \$13,326  | \$28,620   |
| Guardian XL "U" Lock                                                    | \$6,726   | \$2,706   | \$11,179  | \$2.159   | \$9,919   | \$5,376   | \$38,064   |
| InFlux Crochet Glove                                                    | \$7,563   | \$15,555  | \$8,159   | \$11,298  | \$7,063   | \$21,405  | \$71,044   |
| InFlux Lycza Glove                                                      | \$6,091   | \$13,983  | \$17,696  | \$856     | \$16,415  | \$19,496  | \$74,537   |
| Micro Nicros                                                            | \$8,962   | \$9,330   | \$12,210  | \$17,360  | \$6,187   | \$16,492  | \$70.541   |
| Mini Nicros                                                             | \$41,679  | \$21,923  | \$16,227  | \$23,156  | \$13,682  | \$13,947  | \$130,613  |

Рис. 1.3. Внешний вид окна модуля просмотра с примерами отчетов из главы 2

Упомянутый модуль просмотра можно добавить в любую форму, используемую в вашем приложении, и либо сделать его единственным содержимым такой формы,

либо поместить его наряду с другими компонентами формы. Вы можете управлять внешним видом модуля просмотра, выбирать удобоваримое содержимое панелей инструментов, а также определять другие аспекты отображения, вплоть до создания собственных пиктограмм и кнопок, которые будут управлять внешним видом и функциональностью модуля просмотра (рис. 1.4).

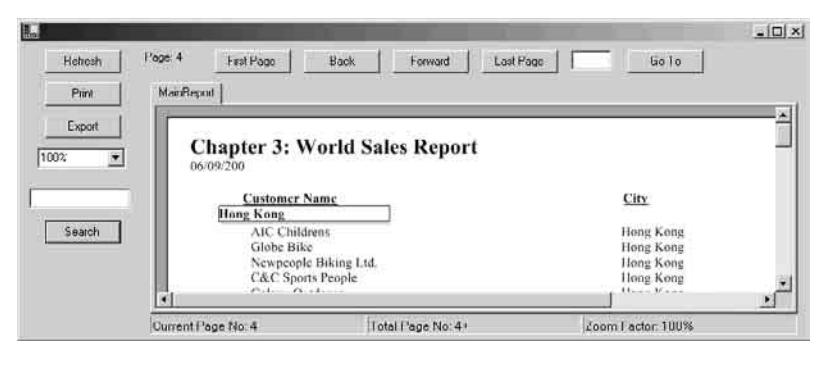

Рис. 1.4. Возможности настройки внешнего виды окна модуля просмотра

Что касается Web-приложений, то существует модуль просмотра Web Forms Viewer (рассматриваемый в главе 4), обладающий теми же функциональными возможностями, который позволяет просматривать отчеты, встраиваемые в создаваемые Web-приложения. Этот модуль можно помещать на Web-страницы в рамках разрабатываемого приложения, и воспроизводить отчет либо на его собственной странице, либо в наборе фреймов, либо наряду с другим содержимым приложения - вы имеете полную свободу выбора (рис. 1.5).

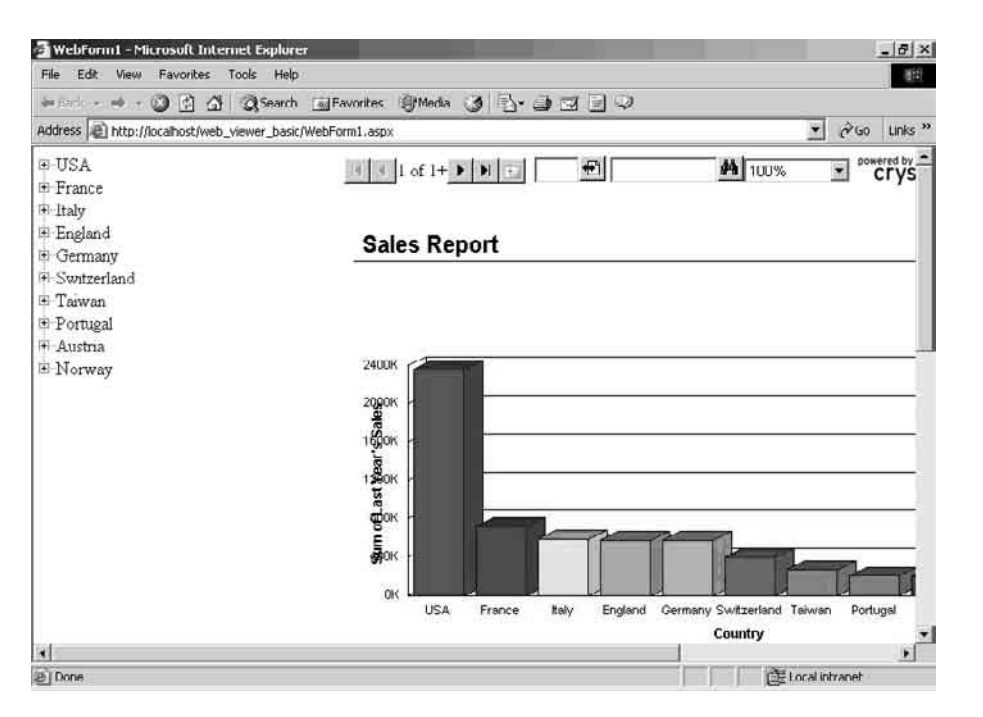

Рис. 1.5. Модуль просмотра Web-форм

Для обеспечения полноты контроля за созданными отчетами, вне зависимости от того, как он просматривается, т.е. с помощью модуля просмотра Windows-форм (Windows Forms Viewer) или модуля просмотра Web-форм (Web Forms Viewer), вам предоставляется доступ к машине формирования отчетов Report Engine (см. главу 8), которая дает возможность регулировать даже самые тонкие аспекты отчетов перед передачей их в модуль просмотра. С помощью Report Engine можно управлять форматом и свойствами отчета, устанавливать параметры доступа к базе данных и напрямую вызывать методы печати, экспорта и т.д.

Для создания распределенных приложений технология Crystal Reports.NET предусматривает целый набор средств, специально предназначенных для создания и использования Web-служб формирования XML-отчетов (XML Report Web Services), либо с помощью обобщенной Web-службы, которая поставляется совместно с Crystal Reports.NET (что дает возможность пользоваться отчетом без необходимости публиковать его как Web-службу), либо путем создания собственных Web-служб на основе файлов отчетов. (В любом случае, глава 5 может служить в качестве путеводителя по процессу создания и использования Web-служб формирования XMLотчетов.) Окно среды разработки примера Web-службы показано на рис. 1.6.

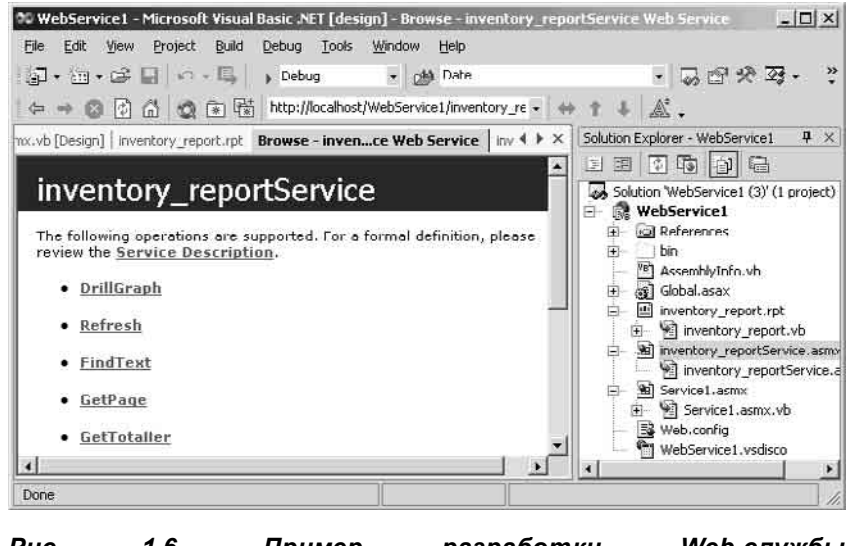

*Рис. 1.6. Пример разработки Web-службы* inventory\_reportService

Наконец, технология Crystal Reports.NET органически интегрирована в систему планирования и распределения отчетов Crystal Enterprise, которая обеспечивает истинную многоуровневую платформу серверной обработки отчетов, позволяющую использовать планировщик и систему распределения для рассылки отчетов тысячам пользователей (рис. 1.7).

Если все же вы приходите к заключению, что в рассматриваемом выпуске Crystal Reports.NET функциональных возможностей оказывается недостаточно, существует целый ряд инструментальных средств, которые можно включать в ваше приложение с целью распределения отчетов. Более подробное знакомство с ними мы отложим до главы 9.

## Чем отличается Crystal Reports.NET от предыдущих версий Crystal Reports?

Пакет Crystal Reports.NET представляет собой совершенно новый программный продукт, который поставляется только в комплекте со средой интегрированной разработки Visual Studio .NET. В него включены некоторые общие с независимой версией Crystal Reports программные средства, он был построен на базе системы Crystal Reports 8.x, однако компоненты Crystal Reports.NET были переписаны на языке программирования С# и спроектированы таким образом. чтобы в полной мере задействовать все преимущества технологии .NET Framework.

### Интегрированная среда проектирования

由 向 Tables<br>中 通 Views 田 (stored Procedures<br>- 風 HORATIO(NetSDK.Northwind.dbo ŧ. **画** Servers à 白 2 horatio E Message Queues<br>E MPerformance Counters E & Services F 3 SOL Servers  $\overline{4}$ ase... <mark>※</mark> To... | 2 Ta... | ■ Ou... | ■ Fie... Рис. 1.7. Окно проводника

ACCESS.C:\Program Files\Microsoft Visual Str

В отличие от автономной версии пакета Crystal Reports, Crystal Reports.NET является составной частью интегрированной среды разработки Visual Studio (Integrated Development Environment, IDE). При

сервера, которое иллюстрирует возможности серверной

Server Explorer 日の 多国

 $\overline{E}$ 

Data Connections

помощи встроенного конструктора отчетов (Report Designer) можно создавать отчеты или вносить в них изменения в рамках интегрированной среды разработки Visual Studio .NET. (Если когда-нибудь доводилось пользоваться компонентом Report Design Component (компонент проекта отчета), то упомянутая концепция должна показаться очень знакомой.)

#### В любом языке и в любое время

Всегда готовая поправить ошибающихся разработчиков, которые ранее были лишены столь трепетного внимания, система Crystal Reports.NET исповедует принцип интегрированной среды разработки Visual Studio .NET - "любой язык в любое время". т.е., она не слишком привередлива к выбору языка программирования для реализации приложений, генерирующих отчеты. Во всех языках программирования технологии .NET конструктор отчетов остается тем же самым, а программный код, используемый для управления просмотром отчетов и вызовами генератора отчетов, лишь незначительно отличаются в различных языках программирования, да и то из-за существующих отличий в синтаксических правилах и соглашениях. Например, если вы привязываете тот или иной отчет к модулю просмотра Web-форм (Web Forms Viewer) в технологии VB.NET, то синтаксис будет выглядеть примерно так:

crystalReportViewer1.ReportSource = my\_Report1

В то же время, этот же программный код может быть перенесен в С#, с незначительными синтаксическими изменениями:

crystalReportViewer1.ReportSource = my\_Report1;

Разумеется, гораздо проще при необходимости переключаться с одного языка программирования на другой, - это также означает, что все преимущества, которыми пользовались разработчики на Visual Basic в предыдущих версиях пакета Crystal Reports, будут в полной мере доступны и во всех языках, поддерживаемых технологией NET.

#### Методы интеграции

Другое различие заключается в том, что меняется метод, которым мы пользуемся для интеграции отчетов в Windows- и Web-приложения. В прошлом в распоряжении разработчиков Crystal Reports было несколько различных методов интеграции. которые они могли избрать для Windows-приложений, позволяющих учитывать все их требования, например, элементы управления ActiveX, сервер автоматизации (Automation Server) и прямые вызовы машины печати Crystal Reports Print Engine, Для Web-приложений компания Crystal Reports поставляет собственный сервер Webкомпонентов и набор модулей просмотра отчетов, при помощи которых разработчики могут встраивать отчеты в создаваемые ими приложения.

В то время как решение задачи встраивания отчетов, рассчитанное на разработку в среде Windows, удовлетворяет требованиям большинства разработчиков, интеграция в среду Web, обеспечиваемая пакетом Crystal Reports, не позволяет полностью покрыть все нужды разработчиков. При этом остаются нерешенными проблемы конфигурирования, масштабирования и обеспечения надежности, а это, в свою очередь, означает, что базовая платформа разработки для Web, поддерживаемая Crystal Reports, не может быть использована для создания расширяемых приложений уровня предприятия.

С вводом в действие технологии Visual Studio .NET, стало возможным совмещение разработки под Windows и Web в одной и той же интегрированной среде. В этом случае генератор отчетов Crystal Reports Engine является объектом COM+, помещенным в оболочку машины печати Crystal Reports Print Engine, которая представляет собой усовершенствованную версию по сравнению с той, с какой вам, возможно, приходилось иметь дело в прошлом. Генератор отчетов Report Engine может быть использован для настройки функциональных возможностей во время выполнения, и он также принимает на себя некоторую ответственность, связанную с обработкой отчетов.

Во время работы с пакетом Crystal Reports в рамках технологии Visual Studio .NET вы стоите перед следующим выбором. Можно оставить конкретный отчет на локальной машине (и задействовать ресурсы этой машины для обработки и отображения результатов отчета, воспользовавшись для этой цели модулем просмотра Windows Forms Viewer). Точно так же можно опубликовать отчет на Webсервере (и прибегнуть к услугам модуля просмотра Web Forms Viewer). Кроме того, всегда есть возможность опубликовать отчет в виде Web-службы формирования отчетов (Report Web Service), которая будет просматриваться как модулем просмотра Windows Forms Viewer, так и модулем просмотраWeb Forms Viewer.

Каждый из упомянутых выше методов интеграции рассматривается в отдельной главе, начиная с главы 3.

### Удобство использования

Встраивание отчетов в Windows-приложения выполняется столь же просто, как и перетаскивание пиктограммы модуля просмотра Crystal Reports Viewer из панели инструментов на Windows-форму и связывание модуля просмотра с некоторым файлом отчета. (Отчет можно построить также при помощи встроенного конструктора.) Модуль просмотра Crystal Report Viewer, показанный на рис. 1.8, является клиентским приложением с широкими функциональными возможностями, которое способно выполнять просмотр во время проектирования или во время выполнения приложения. При этом совершенно несложно настроить внешний вид и опции меню модуля просмотра, передавать ему параметры, устанавливать значения свойств и выполнять широчайший спектр аналогичных действий.

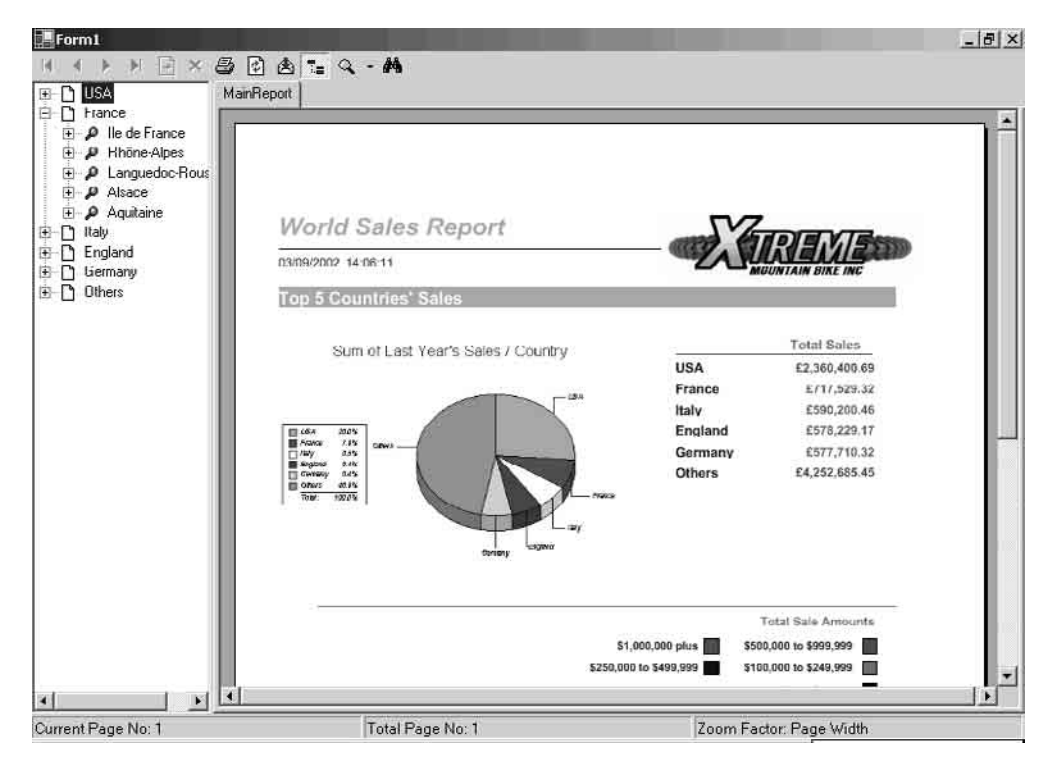

#### Рис. 1.8. Модуль просмотра Windows-форм с загруженным примером отчета

Что касается Web-приложений, то в них может быть использован модуль просмотра Web-форм (Web Forms Viewer), который имеет возможность обмениваться данными с генератором отчетов Report Engine (а он, в свою очередь, может быть развернут как на локальной машине, так и на удаленном сервере), благодаря чему страница отчета может отображаться в формате DHTML. Это позволяет быстро интегрировать функции формирования и рассылки отчетов в разрабатываемые Web-приложения - в таких случаях не требуется каких-либо файлов

поддержки времени выполнения, а собственно обработка отчетов реализуется на стороне сервера.

#### Построение приложений уровня предприятий

Помимо описанных выше усовершенствований, компания Crystal Decisions выпустила пакет Crystal Enterprise - расширяемую, не зависящую от платформы машину распределения, планирования и обработки отчетов, которая может использоваться в сочетании с системой Crystal Reports  $\mathsf{M}$ технологией Crystal Reports.NET, обеспечивая поддержку серверной части. Эта самая серверная часть (то бишь, "мышцы") используется для создания приложений, способных снабжать многие сотни пользователей как отчетами, формируемыми в реальном времени, так и запланированными отчетами с кластеризованной мультисерверной архитектурой, охватывающей платформы Windows, Linux и Unix.

Доступ к отчетам, которые были опубликованы в рамках интегрированной среды Crystal Enterprise, можно осуществлять непосредственно из Visual

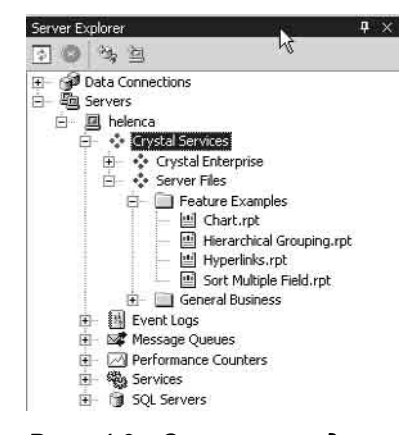

Рис. 1.9. Окно проводника сервера  $co$ списком опубликованных отчетов

Studio .NET, как показано на рис. 1.9, после чего их можно интегрировать в собственные приложения.

Помимо обеспечения расширяемой многоуровневой серверной части для приложений, генерирующих отчеты, Crystal Enterprise содержит собственный уровень поддержки безопасности (который может использовать средства аутентификации Windows NT, LDAP (Lightweight Directory Access Protocol - упрощенный протокол службы каталогов) и т.п.) и набор внутренних структур (папок, объектов, прав и полномочий). Кроме того, в Crystal Enterprise имеется машина планирования и средства распределения, которые можно использовать для построения сложных приложений, генерирующих отчеты, без необходимости принимать решения по выбору архитектуры приложения, связанной только с отчетами.

Например, если возникла необходимость в разработке приложения, которое еженедельно генерирует отчеты в PDF-формате и рассылает их в форме вложений сообщений электронной почты по десяти адресам пользователей, то можно либо реализовать упомянутую функциональность в рамках создаваемого приложения, либо отдать предпочтение использованию встроенных возможностей планирования и распределения Crystal Enterprise и, тем самым, свести решение задачи к нескольким вызовам функций API-интерфейса.

Другой ключевой областью, в которой Crystal Enterprise проявляет себя с наилучшей стороны, является технология кластеризации и мультисерверная архитектура. Представьте себе, что в приведенном выше примере появляются 10 новых отчетов, копии которых ежедневно рассылаются сотням разных пользователей, плюс организуется обратная связь с теми местами, где может осуществляться просмотр активных отчетов.

Кластеризация в рамках Crystal Enterprise обеспечивает запуск этих заданий на выполнение вне зависимости от того, какие серверы работают, а какие не включены. Распределенная архитектура означает возможность добавления сразу нескольких серверов с целью распределения на них рабочей нагрузки, в том числе и серверов, специально выделенных для формирования запланированных отчетов и обработки запросов по требованию.

В то время как стоимость пакета Crystal Enterprise для некоторых пользователей может показаться довольно-таки высокой, его тесная интеграция с технологией Crystal Reports.NET и распределенной архитектурой (к сожалению, эта тема выходит за рамки настоящей книги) обеспечивает высочайшую степень расширяемости, которая понадобится в случае, когда, например, перед разработанным вами приложением генерации отчетов вдруг встает задача вместо обычных 10 пользователей обслужить, ни много ни мало, 10 тысяч пользователей.

#### Архитектура систем, генерирующих отчеты

При внимательном рассмотрении технологии Crystal Reports.NET первым, что бросается в глаза, является отличие от предыдущих реализаций этого программного продукта. Упомянутое отличие заключается в его способности создавать многоуровневые приложения, генерирующие отчеты. В недалеком прошлом большая часть Windows-приложений применяли двухуровневый подход с использованием пакета Crystal Reports, когда просмотр отчетов выполнялся на локальной машине, на которой было установлено само приложение.

С появлением сервера, именуемого "Crystal Server", в пакете Crystal Reports версии 4.0 последовала первая попытка разработки клиент-серверной версии Crystal Reports. Однако только в 1994 году, после того, как компания Seagate Software приобрела компанию Crystal Reports, при помощи корпоративного программного продукта "Ashwin", реализующего задачи планирования (его же можно было использовать и для планирования запуска программ и процессов), многоуровневые приложения с генерацией отчетов стали реальностью.

Сочетание этих двух программных продуктов впервые появилось на рынке в 1995 году в форме пакета "Crystal Info". Позже это название было заменено на "Seagate Info". По настоянию разработчиков на базе комплекта SDK (Software Development Kit набор инструментальных средств разработки программного обеспечения) в этот пакет был введен дополнительный уровень обработки, который обладал архитектурой, использующей сервер. Эта архитектура обеспечила возможность создания и просмотра отчетов на отдельном сервере с последующей их рассылкой клиентам.

Вначале Seagate Info SDK казался исключительно удачной идеей, тем не менее, разработчики почему-то не спешили с превращением ее в технологию и искали другие пути создания многоуровневых приложений. С появлением технологии Crystal Reports.NET разработчики по достоинству оценили широкие возможности инструментальных средств, которые им предоставил этот программный продукт, в том числе Web-службы, тесная интеграция с Crystal Enterprise и др. В настоящее время разработчики адаптируют эти средства под свои приложения. Приложения, генерирующие отчеты, которые используют технологию Crystal Reports.NET, можно разбить на категории, которые подробно рассматриваются ниже.

#### Одноуровневые приложения

Приложения со встроенными отчетами Crystal Reports, реализованные в предыдущих версиях языка Visual Basic, обычно выглядели как одноуровневые прикладные программы. В одноуровневых приложениях разработчики использовали один из многочисленных методов интеграции отчетов Crystal Reports в собственные приложения, после чего распределяли файлы отчетов вместе со всеми файлами .dll и файлами этапа выполнения Crystal Reports, которые необходимы для<br>функционирования приложения. Программа, генерирующая отчеты, выполнялась локально, как приложение "толстого" клиента, при этом использовались ресурсы машины, на которой было установлено приложение.

С помощью технологии Crystal Reports.NET все еще можно создавать одноуровневые приложения и распределять файлы этапа выполнения, необходимые для формирования и просмотра отчетов. Некоторые из ограничений, встречающихся в приложениях, созданных с применением инструментальных средств предыдущих версий Visual Studio, все еще имеют место. В их число входит необходимость перераспределения файла отчета в случае необходимости внесения каких-либо изменений. Намного лучшим решением является разработка приложения с двумя и большим числом уровней.

#### Двухуровневые приложения

Большая часть Web-приложений. построенных  $\mathbf{R}$ соответствие с технологией Crystal Reports.NET, можно рассматривать как двухуровневые приложения. На первом уровне (рис. 1.10) Web-приложение запрашивает отчет, после чего обработка отчета осуществляется на Web-сервере, на котором находится установленное приложение.

Эта архитектура обладает несомненными преимуществами перед одноуровневыми приложениями, включая выгрузку на сервер программ обработки и просмотра отчетов, а также реализацию принципа "одноразовой публикации", т.е. публикации единственной копии отчета на Web-сервере, доступ к которому разрешен множеству пользователей. В то же время, реализуя упомянутый вид двухуровневой архитектуры, приложение будет доступно только **Ballie** тем пользователям, которые могут устанавливать физические соединения с единственным Web-сервером, кроме того, генерация отчетов существенно увеличивает рабочую нагрузку на этот сервер, если на нем выполняется еще и просмотр отчетов.

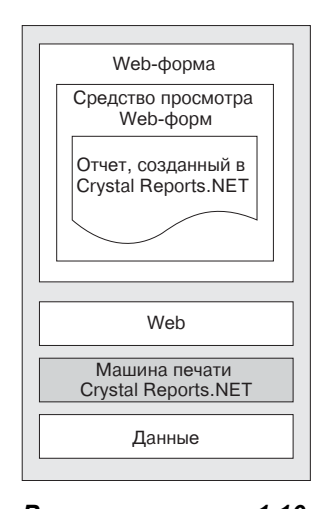

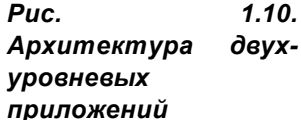

Разумеется, ДОСТУПНО лучшее предусматривающее гораздо решение, использование более "тонкого" клиента...

#### Трехуровневые приложения

Трехуровневое приложение генерации отчетов (рис. 1.11) может (но не обязательно должно) быть реализовано на языке XML. Web-службы формирования XML-отчетов

(которые рассматриваются в главе 5) представляют собой совершенно новый компонент в технологии Visual Studio .NET. Web-служба генерации отчетов (Report Web Service) есть ни что иное как отчет Crystal Reports, который был представлен как Web-служба с целью обеспечения возможностей его использования  $\mathbf{R}$ распределенных приложениях. Приложения могут устанавливать соединение с Webслужбой формирования отчетов, а сам отчет можно просматривать либо с помощью модуля просмотра Web-форм, либо с помощью модуля просмотра Windows-форм, при этом доступна вся функциональность (просмотр, переход к более высокому уровню детализации, экспорт), характерная для одно- и двухуровневых приложений. Однако в то же время генератор отчетов функционирует на сервере в фоновом режиме, в результате чего для построения фактического отчета требуется гораздо меньшее потребление ресурсов клиента.

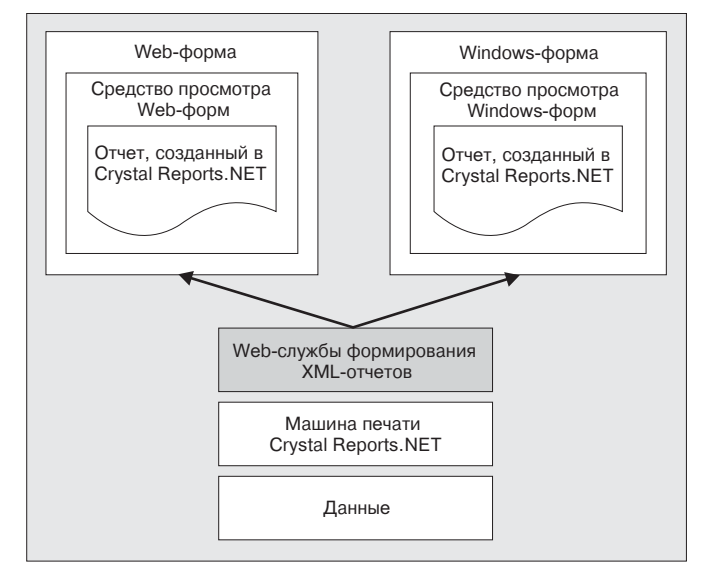

Puc.  $1.11.$ Архитектура трехуровневых приложений

Дополнительно к возможности представления отчетов в виде Web-служб для локальных пользователей, вы еще имеете возможность публиковать Web-службы формирования отчетов для пользователей, внешних по отношению к вашей организации, предлагая им возможность доступа к данным, хранящимся во внутренних источниках данных.

#### Многоуровневые приложения

При работе с приложениями, ориентированными на взаимодействие с большим числом пользователей, возможно, потребуется получить возможность решать вопрос о переходе на многоуровневую архитектуру (которая есть ни что иное, как обобщение понятия трехуровневой архитектуры), в рамках которой компоненты добавляются по мере роста количества пользователей (рис. 1.12).

Генератор Crystal Enterprise предлагает автономное, ориентированное на Web, решение задачи безопасной доставки отчетов и их распределения, которое может быть встроено в технологию Crystal Reports.NET. Из интегрированной среды разработки Visual Studio .NET можно получить доступ к отчетам, которые хранятся в среде Crystal Enterprise, а также к развитой объектной модели, которая отображает все свойства и функциональные возможности (планирование, средства обеспечения безопасности, рассылка отчетов по электронной почте) Crystal Enterprise для использования в собственных приложениях.

Дополнительную информацию по Crystal Enterprise можно найти по адресу http://www.crystaldecisions.com./products/crystalenterprise.

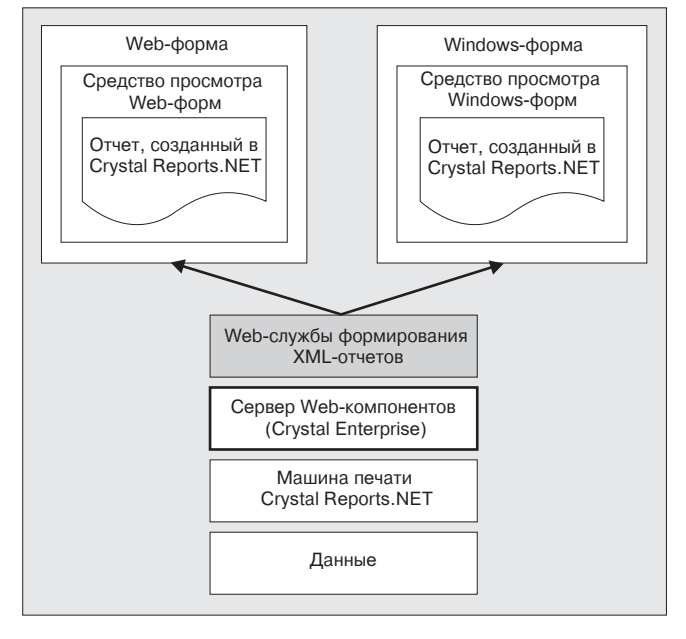

*Рис. 1.12. Архитектура многоуровневых приложений*

#### **Конструктор отчетов**

Конструктор отчетов (Crystal Reports Designer), показанный на рис. 1.13, может использоваться для формирования отчетов с нуля. Помимо этого, есть возможность воспользоваться услугами многочисленных экспертов (весьма похожих на мастера), которые окажут немалую помощь на начальных этапах проектирования отчетов. Показанный интерфейс подобен тому, который реализован в независимой версии пакета Crystal Reports, он имеет много общего с ним, так что конструкторы отчетов без особых проблем функционируют в среде .NET-версии этого пакета. Все это так, тем не менее, данной версии присущи специфические возможности и средства, которыми обладает только она.

Для начала технология Crystal Reports.NET была расширена за счет включения некоторого числа источников данных, в том числе ADO.NET, OLE DB (ADO), ODBC (RDO), файлов Access/Excel (DAO), файлов определений полей Crystal Reports (Crystal Field Definition File, которые были доступны в предыдущих версиях Crystal Reports), а также XML. При выборке данных технология Crystal Reports.NET работает с этими источниками данных в режимах Pull (выталкивания) или Push (заталкивания).

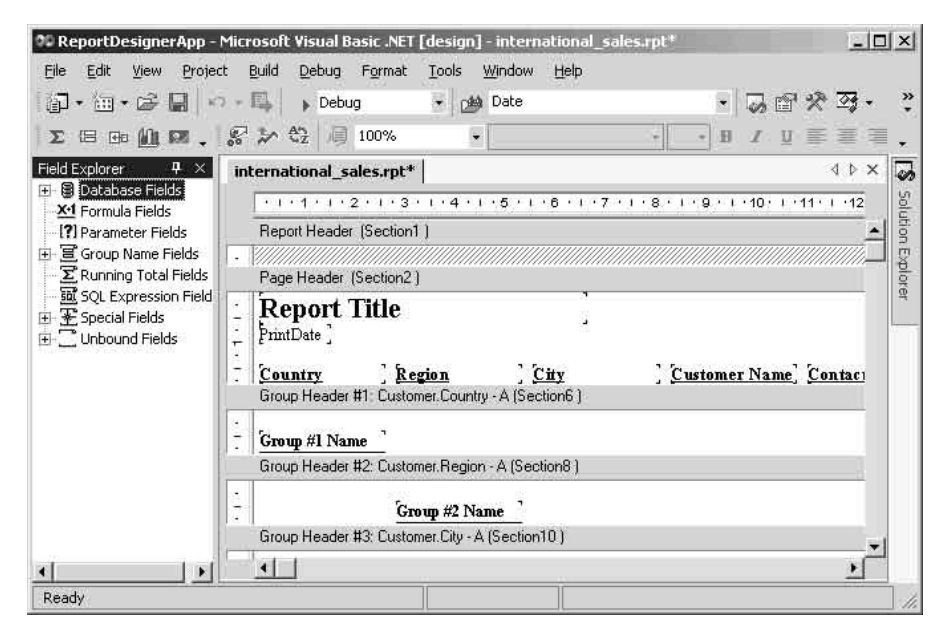

Рис. 1.13. Внешний вид окна конструктора отчетов

При построении отчета, который "выталкивает" требуемые данные, можно создавать отчеты для источников данных совершенно традиционным способом, т.е. поставить перед системой Crystal Reports задачу формировать запросы на языке SQL, передавать эти запросы базе данных, осуществлять в ней поиск необходимых записей, форматировать и отображать на экране эти записи и т.д. Это наиболее распространенный способ интегрирования отчетов в приложения, и он не требует какого-либо дополнительного программного кода.

В режиме "заталкивания" отчет также может создаваться для источников данных и использоваться в разрабатываемом приложении, но в то же самое время сам отчет рассматривается как приложение, который выполняет всю обременительную работу по установке соединения с базой данных и по заполнению набора записей ADO.NET (а также других наборов), после чего этот набор записей помещается в отчет. Все дальнейшие операции с данными, т.е. форматирование и отображение полученных данных, выполняет системаCrystal Reports.

Такой метод интеграции требует большей доли ручного программирования, однако, в то же самое время, он обеспечивает больший контроль над использованием набора Dataset и процессом формирования отчета. Использование режима "заталкивания" с целью поиска данных для отчета означает, что вы можете использовать оптимизированную версию языка SQL и хранимые процедуры через источник данных ADO.NET, а также, помимо прочего, задействовать установленные соединения с базой данных совместно с другими транзакциями, которые появляются в вашем приложении.

#### Несовместимости

При использовании конструктора Crystal Reports.NET Designer вы без труда обнаружите, что некоторые возможности, реализованные в независимой версии пакета Crystal Reports, здесь не поддерживаются. В качестве справки ниже показан список таких возможностей:

- Использование географической информации (карт) в технологии Visual Studio NET не поддерживается. Объекты типа географических карт. поддерживаются в отчетах с привлечением средств технологии, поставляемой компанией MapInfo. Пока еще эта технология не перенесена в конструктор. NET Reports Designer. Если вы намерены использовать существующие отчеты, которые имеют встроенные географические карты, в рамках пакета Crystal Reports для Visual Studio .NET, то, конечно, вы можете это делать, однако на месте карт будут пустые места.
- Источники данных OLAP (On-Line Analytical Processing аналитическая обработка в реальном времени) и сетки, отображающие информацию OLAP в рамках отчета, также не поддерживаются. Если вы используете существующий отчет, который отображает сетку OLAP, эта область на экране также будет пустой.
- Словари Crystal Dictionaries, запросы Crystal Queries и модули просмотра  $\blacksquare$ Seagate Info Viewers также не поддерживаются. Если вы намерены пользоваться существующим отчетом, которые основан хотя бы на одном из перечисленных форматов файлов, то вам придется воссоздавать этот отчет непосредственно из базы данных и источников данных.

Примечание. До сих пор мы рассматривали только старые версии пакета Crystal Reports. В августе 2002 года компания Crystal Decisions выпустила версию Crystal Reports 9.0, в которой используются те же форматы файлов, что и в .NET-версии пакета Crystal Reports. В ее состав входит автономный конструктор отчетов (который не требует поддержки со стороны Visual Studio), а также усовершенствованный конструктор отчетов, предназначенный для использования в рамках среды Visual Studio .NET. В результате отчеты для разрабатываемого приложения могут создавать программисты, которым не нужно проходить специальную подготовку для работы в интегрированной среде разработки Visual Studio .NET.

В эту версию включены новые компоненты для использования вместе с .NETтехнологией, в том числе расширенные возможности доступа к данным, средства выдачи показателей продуктивности, а также модуль просмотра для мобильных устройств, совместимый с инструментальным набором доступа в Internet из мобильных устройств .NET Mobile Internet Toolkit. Более подробную информацию можно получить на Web-сайте по адресу http://www.crystaldecisions.com./products/crystalreports/.

## Преимущества технологии Crystal Reports.NET

Теперь, когда мы имеем некоторое представление о различиях между версиями Crystal Reports и о некоторых способах их применения (а также об ограничениях, накладываемых на эти применения), неплохо было бы проанализировать причины, порождающие интерес к данной версии, и пользу, которую потенциально приносят создаваемому приложению упомянутые выше возможности.

### Использование существующих разработок и приобретенных навыков

Пакет Crystal Reports позволяет использовать существующие отчеты, которые были разработаны в этом пакете ранее, причем независимо от версии. Например, если у вас сохранилась некоторое множество отчетов, созданных в версии 7.0. их можно безо всяких проблем экспортировать в среду Crystal Reports.NET, после чего они станут готовыми к встраиванию в создаваемые приложения. Никакие обходные пути в этом деле не помогут - как только вы открыли или отредактировали отчет в Crystal Reports.NET, сама система переведет файлы в формат Unicode, который абсолютно не совместим с предыдущими версиями. Кроме того, процесс проектирования отчета остается прежним, правда, в рамках этого процесса можно будет получать помощь со стороны экспертов, которые должны быть знакомы по предыдущим версиям. Принципы проектирования не претерпевают никаких изменений, и язык формул и другие средства программирования остаются такими же, как и в предыдущих версиях.

### Тесная интеграция с технологией Visual Studio .NET

Доступ к новому отчету в среде Visual Studio довольно-таки прост, для этого достаточно выбрать в меню команду Project | Add New Item (Проект | Добавить новый элемент), а затем выбрать позицию Crystal Report. Для проектирования отчетов не требуется открывать отдельное приложение. Все функциональные средства, необходимые для проектирования отчетов, предоставляются в ваше распоряжение, и они позволяют осуществлять программное управление внешним видом отчета, а также способами его генерации и просмотра и прочими эффектами.

### Модули просмотра Windows- и Web-отчетов

Для того чтобы можно было получить полное впечатление от просмотра отчета, в технологию Crystal Reports.NET включен модуль просмотра отчетов. ориентированный на Windows-формы. Этот модуль построен на базе классов Windows-форм и он предоставляет все функциональные возможности, которые пользователь рассчитывает получить в системе Crystal Reports, в том числе переход к более высокому уровню детализации, поиск, экспортирование и т.п. В дополнение к надежному модулю просмотра Windows-форм, технология Crystal Reports.NET содержит элемент управления просмотром отчетов, который ориентирован на "тонких" клиентов технологии ASP.NET и который предлагает большую часть функциональных возможностей модуля просмотра Windows-форм в виде среды DHTML с "нулевым клиентом" (т.е. ни один клиент не загружается и не

устанавливается). При этом загрузка дополнительных расширений и модулей просмотра не требуется.

#### Упрощенное развертывание

Технология Crystal Reports.NET содержит некоторое число модулей слияния, что существенно упрощает реализацию установочных проектов. Вместо того чтобы вручную определять, какие требуются DLL-библиотеки и другие компоненты, обеспечивающие функционирование отчетов Crystal Reports, в установочный проект можно просто добавить один из перечисленных ниже модулей слияния:

 $\blacksquare$ Managed.MSM

Для установки управляемых компонентовСrystal Reports.NET, в том числе:

CrystalDecisions.CrystalReports.Engine.DLL

CrystalDecisions.CrystalReports.Web.DLL

CrystalDecisions.Windows.Form.DLL

Database\_Access.MSM  $\blacksquare$ 

Для установки всех драйверов баз данных и неуправляемых компонентов (построение диаграмм, форматы экспорта).

Database Access enu.MSM

Для установки избранных компонент, ориентированных на конкретные языки.

REGWIZ.MSM

Для отслеживания подробностей регистрации и лицензионных ключей.

Одна из наиболее распространенных ошибок при развертывании приложений Crystal Reports.NET заключается в том, что своем установочном проекте многие забывают изменить свойство LicenseKey. Это обязательно нужно сделать, в противном случае может произойти ошибка, связанная с файлом keycodev2.dll.

Дополнительно к модулям слияния, перечисленным выше, вам, возможно, потребуется включить модули VC\_CRT и VC\_STL, если формируются отчеты из наборов записей ADO, поскольку драйвер crdb\_adoplus.dll базы данных в своей работе задействует некоторые файлы, входящие в состав упомянутых модулей.

Более подробно вопросы, связанные с развертыванием приложения, построенного по технологии Crystal Reports.NET, рассматриваются в главе 9.

#### Источник данных ADO.NET

С появлением ADO.NET доступ к данным заметно упростился. Технология Crystal Reports.NET также может воспользоваться преимуществами ADO (ActiveX Data Objects - объекты данных ActiveX) и DataSet, входящего в ADO.NET. Вместо того чтобы изобретать способы доступа к различным источникам данных, Crystal Reports.NET может просто обратиться к DataSet из ADO.NET как к источнику для генерации любого заданного отчета.

### Web-службы формирования XML-отчетов

Если требуется обеспечить совместное использование многоуровневых приложений, обойтись без Web-служб формирования XML-отчетов фактически не удастся. В интегрированной среде разработки Visual Studio создать из файла отчета Webслужбу можно фактически за два щелчка кнопкой мыши. С этого момента Webслужбы формирования отчетов будут видны локальным и внешним пользователям, и их услугами можно будет пользоваться с помощью одного из новых модулей просмотра, входящих в состав данного программного продукта. Для оптимизации прохождения страниц отчета по линиям связи при пересылке их модулю просмотра Windows- или Web-отчетов используется язык XML, причем пересылка осуществляется по одной странице за раз. Благодаря этому просмотр отчетов через Web-службы становится быстрым и удобным.

Построение Web-служб формирования XML-отчетов подробно рассматривается в  $r$ 

## Установка Crystal Reports.NET

Пакет Crystal Reports.NET поставляется как компонент интегрированной среды разработки Visual Studio .NET и может быть установлен при помощи обычной утилиты установки Visual Studio .NET. Если вы устанавливаете Visual Studio .NET первый раз, вам, возможно, предварительно понадобится выполнить обновление компонентов Windows (Windows Component Update) и только затем приступить к установке Crystal Reports.NET. В этом случае программа установки выполнит просмотр текущей конфигурации и определит, требуется ли провести обновление файлов и приложений. При необходимости программа установки проведет через весь процесс настройки. Начальное окно программы установки показано на рис. 1.14.

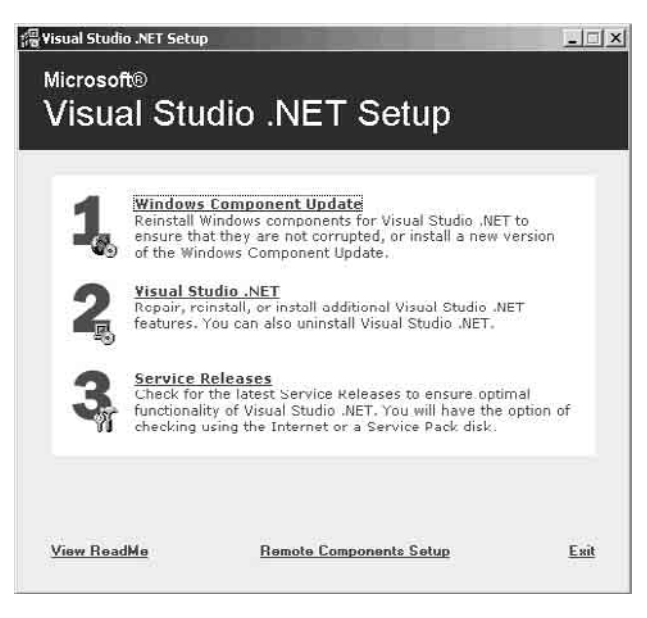

*Рис. 1.14. Начальное окно программы установки среды Visual Studio .NET*

Модуль обновления компонентов устанавливает следующие обновления для Windows 2000:

- Пакет обновлений Windows 2000 Service Pack 2 (если используется система Windows 2000).
- Программу установки Microsoft Windows Installer 2.0.
- **EXPRENT WERE** KNUMBER WED-DACTURE HIGHT MICROSOft Front Page Web Extension Client.
- Установочные файлы этапа выполнения.
- Броузер Microsoft Internet Explorer 6.0 и инструментальные средства Internet.
- Компоненты доступа к данным версии 2.7 компании Microsoft (Microsoft Data Access Components 2.7).
- **E** Kapkac Microsoft .NET Framework.

После выполнения обновления компонентов можно приступить к установке Visual Studio .NET. Опцию установки системы Crystal Reports для Visual Studio .NET можно найти чуть ниже элемента Enterprise Development Tools (Инструментальные средства разработки приложений для предприятия). По умолчанию, после выбора опции Crystal Reports окажутся выбранными и будут устанавливаться все необходимые компоненты (рис. 1.15).

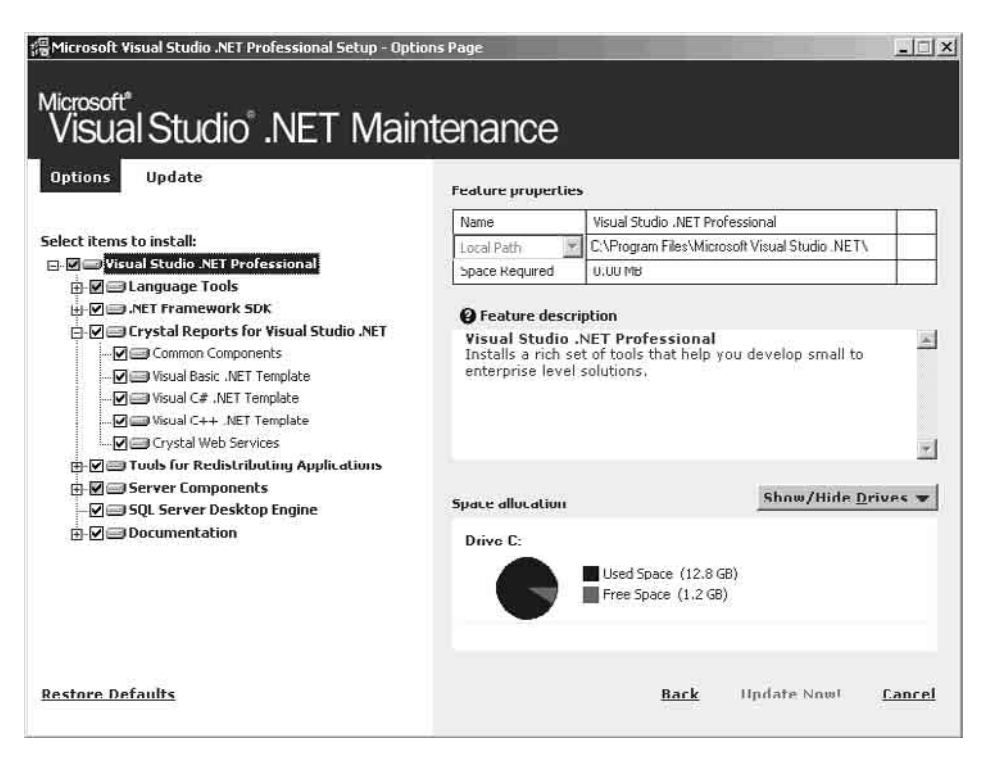

*Рис. 1.15. Выбор компонентов Visual Studio .NET, которые должны устанавливаться*

Сразу после установки пиктограмма пакета Crystal Reports будет отображаться на экране заставки Visual Studio .NET, а в меню Add New Item (Добавить новый элемент) появится опция добавления нового отчетаCrystal Reports (рис. 1.16).

Сразу по завершении установки можно переходить к исследованию примеров, которые устанавливаются вместе с программным продуктом, и тем самым приступить к освоению инструментальных средств, предлагаемых технологией Crystal Reports.NET.

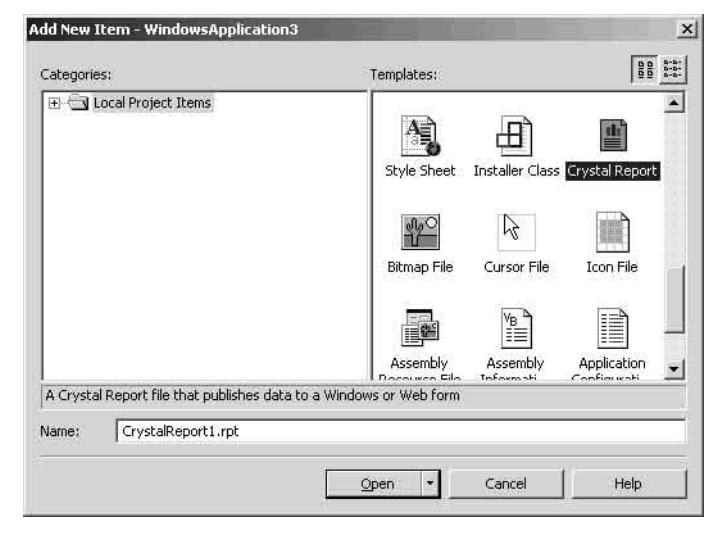

*Рис. 1.16. Пиктограмма пакета Crystal Reports в окне добавления нового элемента среды разработки Visual Studio .NET*

## **Обучение на примерах приложений**

Пакет Crystal Reports для Visual Studio .NET поставляется с множеством примеров учебных приложений, цель которых состоит в том, чтобы оказать помощь в освоении пакета. Большая часть примеров приложений отличается простотой, но в то же время они служат иллюстрацией различных аспектов применения интеграции отчетов, инструментальных средств или функциональных возможностей. Примеры приложений являются хорошим обучающим ресурсом в тех случаях, когда вы совершаете только первые маленькие шажки в практическом использовании технологии Crystal Reports.NET.

#### **Установка примеров приложений**

Демонстрационные примеры приложений Crystal Reports.NET устанавливаются по умолчанию. Их можно найти в подкаталоге Crystal Reports каталога, в который была установлена среда разработки Visual Studio .NET. Примеры приложений хранятся в виде самораспаковывающихся файлов, которые предварительно потребуется запустить, перед тем как можно будет открывать примеры в среде Visual Studio .NET. Упомянутые файлы находятся в каталоге X:\Program Files\Microsoft Visual Studio .NET\Crystal Reports\Samples\Code (здесь X: обозначает диск, на котором расположена установленная системаVisual Studio .NET).

Существуют два набора демонстрационных примеров приложений; они содержатся в двух самораспаковывающихся файлах – Webform.exe и Winform.exe. Первый набор приложений разворачиваются в папку Webforms и написан с использованием ASP.NET. Приложения из этого набора служат иллюстрацией того, как пользоваться модулем просмотра Web-форм (Crystal Reports Web Forms Viewer). Для просмотра этих примеров необходимо воспользоваться диспетчером Interbetслужб IIS (IIS Internet Services Manager) и создать в нем виртуальный каталог с именем "CRSample", который должен указывать на каталог, содержащий разархивированные файлы примеров приложений. С этого момента к примерам открывается доступ через адрес http://localhost/CRSample. Окно броузера с загруженными примерами отчетов показано на рис. 1.17.

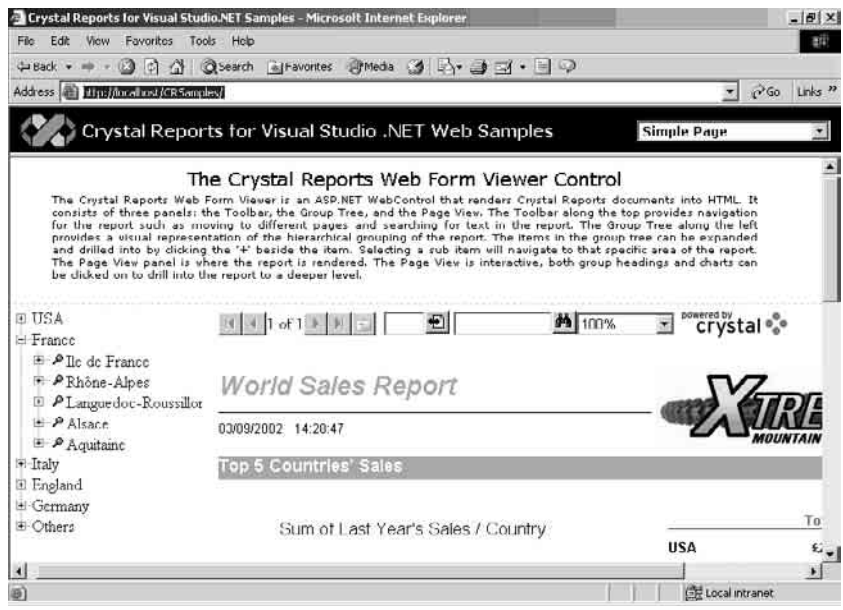

*Рис. 1.17. Окно броузера с загруженными примерами отчетов*

В этот набор включены демонстрационные примеры приложений, перечисленные в таблице 1.1.

| Пример                                               | Описание                                                                                                    |  |  |  |  |
|------------------------------------------------------|----------------------------------------------------------------------------------------------------|--|--|--|--|
| Simple Page<br>(Простая страница)                    | Пример приложенияSimple Page демонстрирует применение модуля<br>просмотра Web Forms Viewer с одним образцом отчета World Sales -<br>Мировые продажи). Пример демонстрирует некоторые возможности модуля<br>просмотра отчетов, включая переход к более высокому уровню детализации<br>при просмотре, вывод дерева групп отчета, панель инструментов модуля<br>просмотра и опции управления страницей.                                                                   |  |  |  |  |
| Custom navigation<br>(Пользовательская<br>навигация) | Демонстрирует возможности пользовательских настроек, доступные в<br>модуле просмотраWeb Forms Viewer. По умолчанию в модуле просмотра<br>появляется панель инструментов, тем не менее, разработчики, которые<br>желают сохранить контроль над внешним видом целой страницы отчета,<br>могут вносить в панель инструментов необходимые изменения, или даже<br>создавать свои собственные панели инструментов, затрачивая при этом<br>минимальные усилия на кодирование. |  |  |  |  |
| Interactivity<br>(Интерактивность)                   | Показывает, как генерируются события в результате выполнения щелчков<br>кнопкой мыши на различных областях отчета. Эти щелчки изменяют текст в                                                                                                    |  |  |  |  |

**Таблица 1.1. Демонстрационные примеры приложений для главы 1**

текстовом поле в верхнем правом угла экрана. Данный пример приложения позволяет ознакомиться с внутренней структурой событий, поддерживаемых модулем просмотра Web Forms Viewer.

**Примечание**. Существует также опция "More Samples" (Дополнительные примеры), которая возвращает вас обратно на Web-сайт Crystal Decisions.

Второй набор примеров приложений ориентирован на Windows-формы. После запуска соответствующего самораспаковывающегося файла все примеры помещаются в папку Winforms. Эти примеры демонстрируют применение Crystal Reports.NET в отношении Windows-приложений. В папке находятся два различных проекта для Visual Basic и для Visual C#, которые можно открыть и затем запустить. В обоих проектах выполнена простая реализация "Preview" (предварительного просмотра) модуля просмотра Windows Forms Viewer с возможностью выбора любого отчета для просмотра. Как только выбран требуемый файл отчета (несколько таких файлов помещено в каталог Reports папки Samples), отчет привязывается к модулю просмотра. Далее машина печати Print Engine генерирует отчет и при помощи модуля просмотра отображает полученные результаты.

#### **Демонстрационные примеры отчетов**

Помимо демонстрационных примеров приложений, существуют также и демонстрационные примеры файлов, которыми можно пользоваться во время разработки и тестирования. В каталоге Reports папки Samples хранятся два различных набора отчетов – набор Feature Samples показывает, как работают различные функциональные возможности Crystal Reports.NET (построение диаграмм, встроенные гиперссылки, сортировка и прочее), а набор General Business (бизнесотчеты общего назначения) содержит типовые отчеты, которые могут создаваться и использоваться во время ведения бизнеса (Income Statement (декларация о доходах), World Sales Report (Сводка о мировых продажах)).

Все перечисленные отчеты были созданы с помощью примера базы данных Access, которая также поставляется вместе с Crystal Reports.NET; без них практически невозможно обойтись во время отладки приложений. Если у вас возникают сложности со встраиванием своего отчета, и вы не можете определить, где скрывается ошибка – в программном коде, в модуле просмотра или же причиной ошибки стал сам конструктор отчетов, который не функционирует должным образом, – попытайтесь заменить свой отчет одним из демонстрационных примеров и исключить, по меньшей мере, одно из предположений.

#### **Образцы данных**

В пакет Crystal Reports.NET включена демонстрационная база данных, и именно эта база данных лежит в основе всех перечисленных выше образцов отчетов. База данных "Xtreme Mountain Bike Company" (база данных компании по производству горных велосипедов) представляет собой базу данных Access, которая содержит списки заказчиков, заказов, продукции, поставщиков и служащих, и не требует установки или выгрузки копии системы Access, поскольку функционирует независимо.

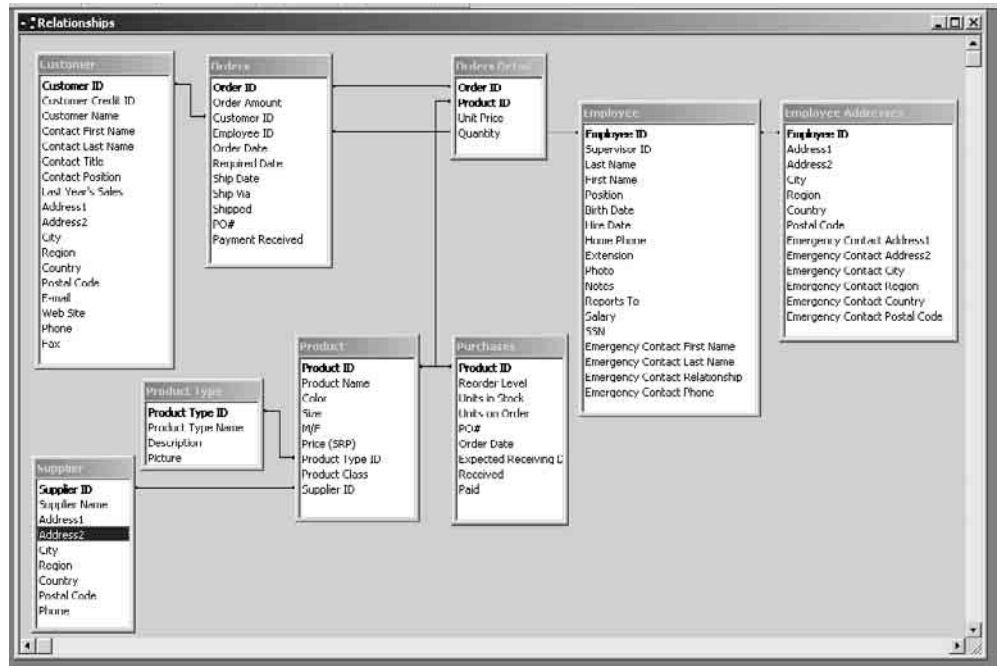

Отношения между отдельными таблицами этой базы данных можно видеть на рис. 1.18.

*Рис. 1.18. Отношения между отдельными таблицами базы данных "Xtreme Mountain Bike Company"*

#### **Учебные пособия**

Компания Crystal Decisions поддерживает собственный Web-сайт, предназначенный для решения вопросов, имеющих отношение к технологии Crystal Reports.NET. На этом сайте содержатся несколько учебных пособий, или средств консультационной помощи, которые предназначены для ускорения процесса изучения программного продукта. Сайт находится по адресу http://www.crystaldecisions.com./ms/crnet. Для того чтобы выгрузить учебные пособия и другие материалы, вам придется пройти обязательный этап регистрации на сайте.

На сайте можно получить доступ к следующим учебным пособиям:

- Составление отчетов на базе наборов данныхADO.NET.
- Просмотр отчетов в Web-приложениях.
- **Проектирование и просмотр отчетов в Windows-приложениях.**
- Представление отчетов как Web-служб.
- **Взаимодействие и генерация отчетов в Web-приложениях.**

Многие из этих учебных пособий могут быть дополнены демонстрационными базами данных и отчетами, которые поставляются вместе с соответствующим программным продуктом. Разумеется, прогоняя примеры из справочных пособий, можно пользоваться собственными отчетами и источниками данных.

Еще одним ключевым ресурсом для разработчиков, имеющих дело с системой Crystal Reports, является сайт www.crystaluser.com, который предлагает доступ к великому множеству форумов, посвященных Crystal Reports, а также собственный Web-сайт и сайт форумов компании Crystal Decisions по адресу www.crystaldecision.com.

Более подробную информацию можно также найти в общедоступных группах новостей компании Microsoft. Большая часть вопросов, касающихся программных продуктов Crystal, независимо от их версии и языка программирования, должны отправляться в группу новостей microsoft.public.vb.crystal, однако всегда найдутся вопросы, которые имеет смысл отправить в группу новостей dotnet (microsoft.public.dotnet.general).

**Примечание**. Для доступа к перечисленным группам новостей потребуется располагать какой-нибудь программой чтения групп новостей (например, Outlook Express).

Существует также множество толковых статей, доступных по адресу www.dotnet247.com, которые ориентированы на разработчиков, использующих ASP.NET и другие среды; среди них немало статей и материалов, посвященных вопросам, связанным со встраиванием отчетов Crystal Reports. Здесь же можно отыскать и ответы на общие вопросы, касающиеся программирования и технологии .NET.

И, наконец, компания Crystal Decisions поддерживает собственные форумы на своем Web-сайте по адресу http://www.community.crystaldecisions.com, куда можно отправлять вопросы и получать на них более-менее толковые ответы. Компания Crystal Decisions не может контролировать эти форумы, однако зачастую важен хоть какой-нибудь совет, при этом вы всегда сможете найти того, кто будет готов оказать помощь. Находясь на этом сайте, убедитесь в том, что вы зарегистрировали свою копию Crystal Reports.NET. Это требуется для свободного доступа и технической поддержки и модернизации.

## **Резюме**

Пакет Crystal Reports для Visual Studio .NET является мощным дополнением к комплекту инструментальных средств Visual Studio .NET, которое в полной мере использует все достоинства новой среды разработки .NET. При помощи конструктора отчетов Crystal Reports Designer можно создавать и модифицировать отчеты, не покидая пределы интегрированной среды разработки Visual Studio .NET. Когда наступает время встроить полученный отчет в Windows- либо Web-приложение, система Crystal Reports предлагает на выбор некоторое число модулей просмотра, которые быстро и безболезненно интегрируются в разрабатываемое приложение. За счет расширяемой архитектуры серверной обработки Crystal Reports для Visual Studio .NET становится единственным инструментальным средством, которое потребуется для организации системы отчетности в широчайшем спектре промышленных приложений.

В следующей главе мы перейдем от обзора соответствующих программных продуктов к начальным этапам построения отчетов и их встраивания в собственные приложения.